# ANDROID ALKALMAZÁSFEJLESZTÉS

#### **Android rendszer és a fejlesztői környezet megismerése**

### Sicz-Mesziár János sicz -mesziar.janos@nik.uni-obuda.hu

**2014. szeptember 7.**

#### Android kezdetekben

- **Eredetileg az Android Inc. fejlesztése volt**
- Google Inc. 2005-ben felvásárolta  $\odot$
- Mára az Android mögött több cég is (pl.: gyártók) megtalálható → [Open Handset](http://www.openhandsetalliance.com/) [Alliance](http://www.openhandsetalliance.com/) (OHA)
- Első elérhető készülék: T-mobile G1 (HTC Dream), 2008 októberében jelent meg, Android 1.0 rendszer (Base)

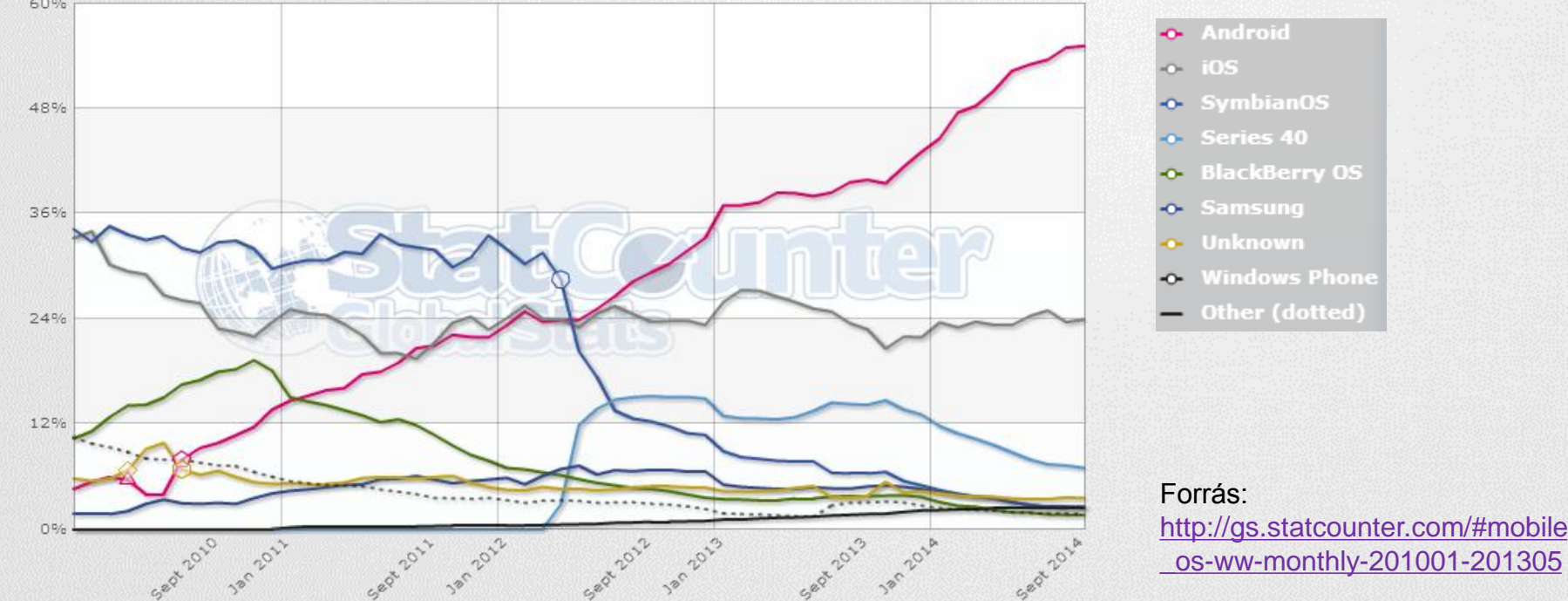

## Android platformról

Linux kernelre épülő operációs rendszer

[http://developer.android.com/guide/basics/what-is-android.html#os\\_architecture](http://developer.android.com/guide/basics/what-is-android.html#os_architecture) Linux 2.6.\* kernelre épül, de az Android 4.0-tól már az új 3.0.\* kernelre.

- Dalvik VM virtuális gépen menedzselt Java kód futtatása (!= Sun JVM, és J2ME-vel sem kompatibilis), 4.4-től ART megjelenik
- **Open Source**
- Párhuzamosan futhat több alkalmazás is (nincs megkötés)
- Google Play Store: egy instant alkalmazáspiac
- *Ingyenes* és *fizetős* szoftverek *(30%-70%)* ill. *alkalmazáson belüli* vásárlás lehetősége *(2.3 óta)*, *előfizetési* lehetőségek
- Offline alkalmazástelepítés *(unknow source)* megengedett
- A mobilalkalmazás egyetlen fájlból áll *(\*.apk)*
- Fejlesztői környezet is ugyanúgy fejlődik, mint maga a rendszer ([ADT\)](http://developer.android.com/sdk/eclipse-adt.html)

# Android verziókról

#### **Api level**

- Folyamatosan növekvő szám
- Fejlesztéskor használjuk a minimális Android verzió megjelölésére
- API level alapján eset választás. Pl.: adott funkció csak bizonyos verzió óta érhető el.
- Megkönnyíti a referenciában való tájékozódást (filter): [http://developer.android.com/](http://developer.android.com/reference/packages.html) [reference/packages.html](http://developer.android.com/reference/packages.html)

#### **Milyen verzióra érdemes fejleszteni?**

[http://developer.android.com/](http://developer.android.com/about/dashboards/index.html) [about/dashboards/index.html](http://developer.android.com/about/dashboards/index.html)

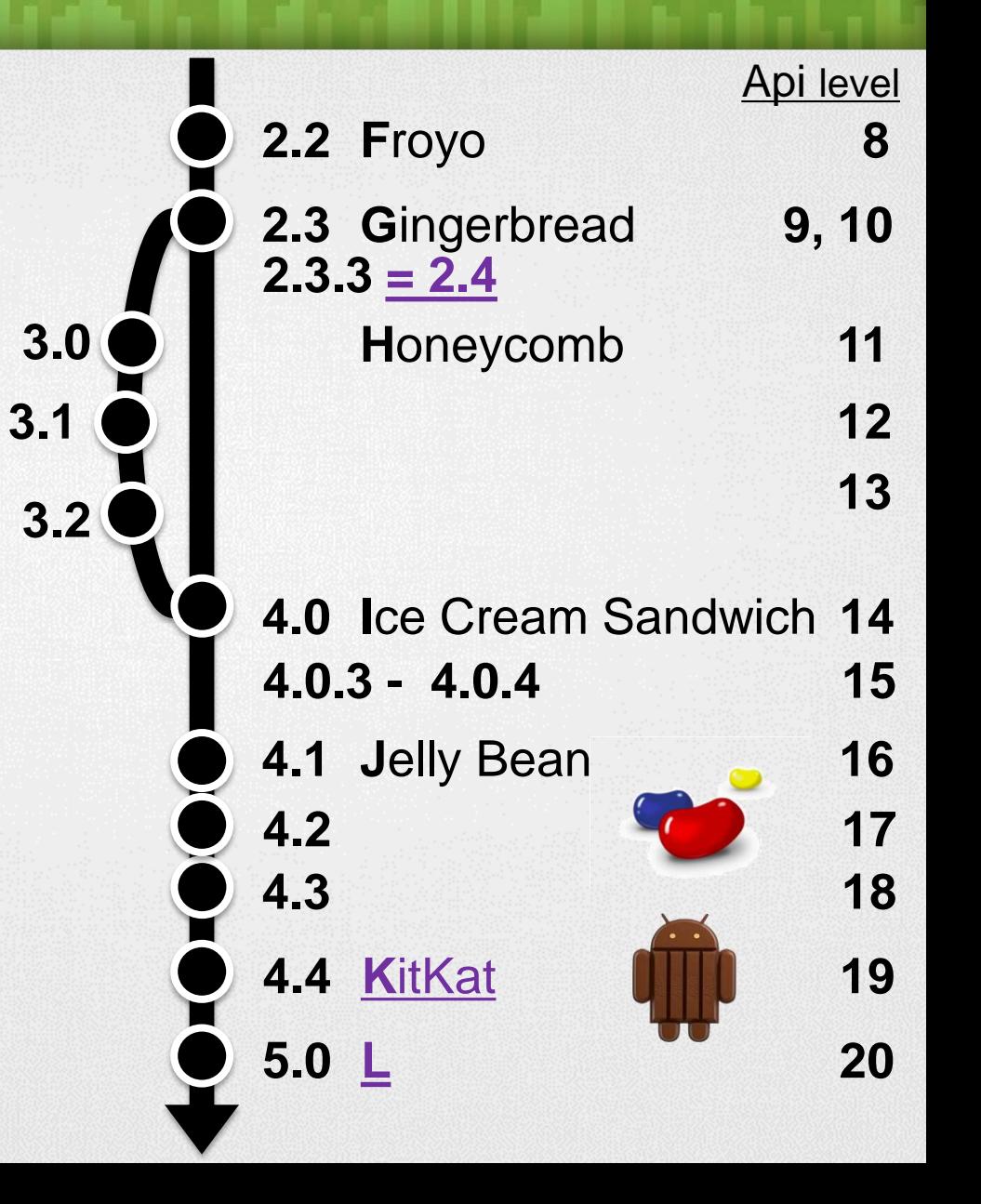

### Android alkalmazásfejlesztés

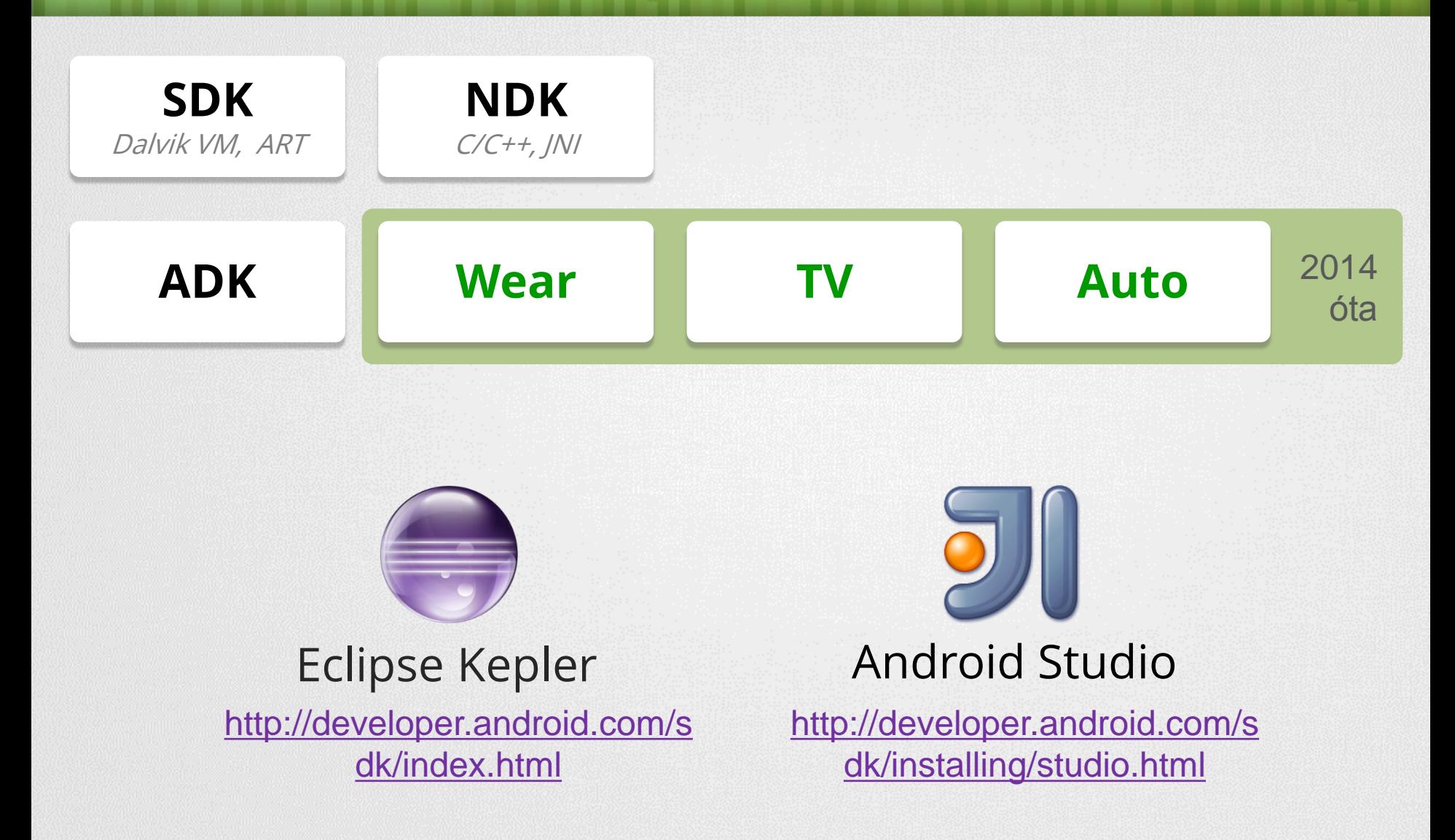

### Android alkalmazásokról

- Az alkalmazások egyenrangúak
- Minden programot és képernyőt egy stack-be rögzít
- Vissza (Back) gomb hatására az előző elemre vált át *(Gyakorlatilag, mint böngészőben az előzmények)*
- Az alkalmazások (hivatalosan) nem bezárhatóak, ezt maga a rendszer végzi, ha szükség van rá. (Pl.: kevés memória)
- Nem ablakok, hanem teljes képernyőt kitöltő Activity-k
- Egy alkalmazás több Activity-ből állhat
- Minden Activity-nek saját életciklusa van!

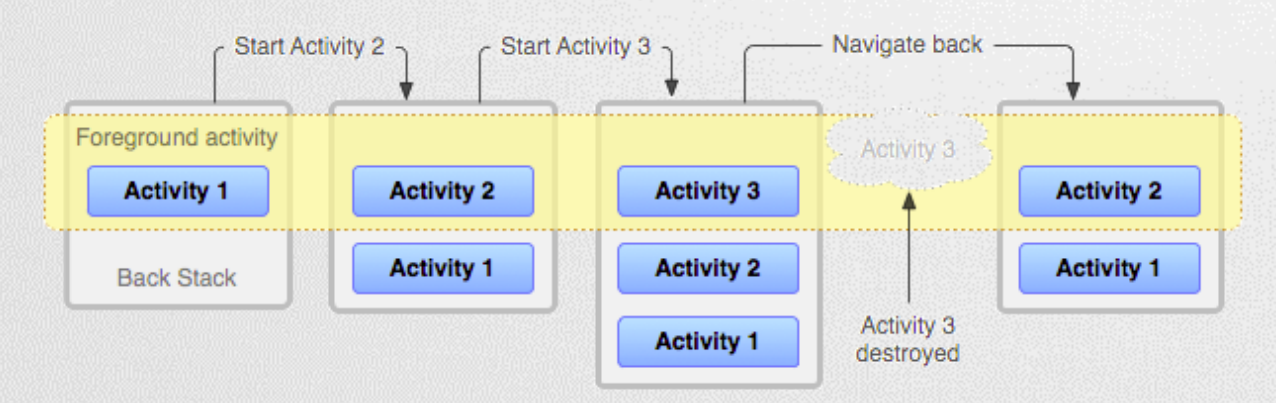

## Alkalmazások felépítése

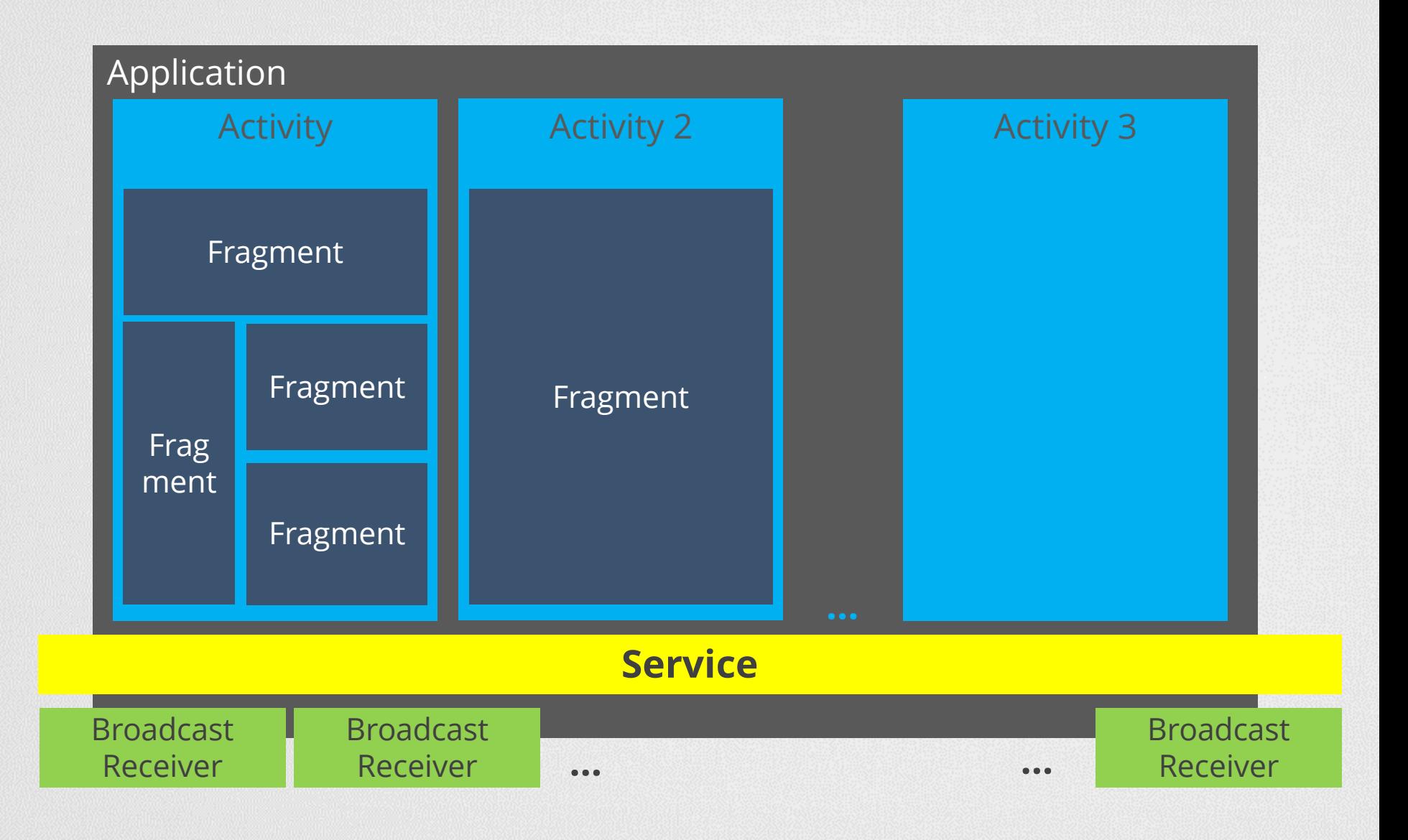

# **Activity**

#### **Célja:**

- Váratlan események kezelése. *Pl.: bejövő hívás, akku merülése*
- Erőforrások hatékony kezelése

A modellen ábrázolt metódusokat a rendszer automatikusan meghívja, amikor az szükséges.

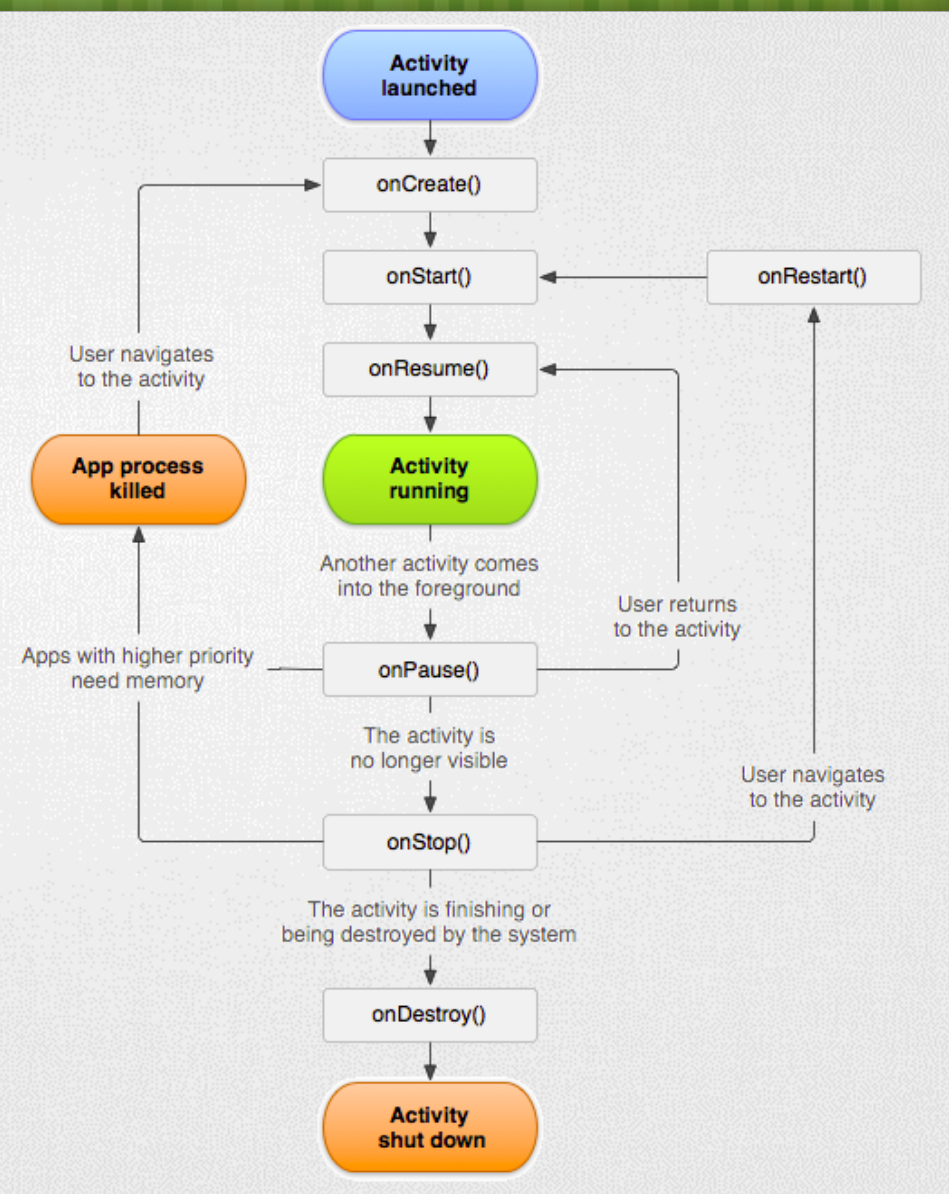

Forrás: [http://developer.android.com/reference/andr](http://developer.android.com/reference/android/app/Activity.html) [oid/app/Activity.html](http://developer.android.com/reference/android/app/Activity.html)

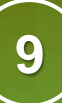

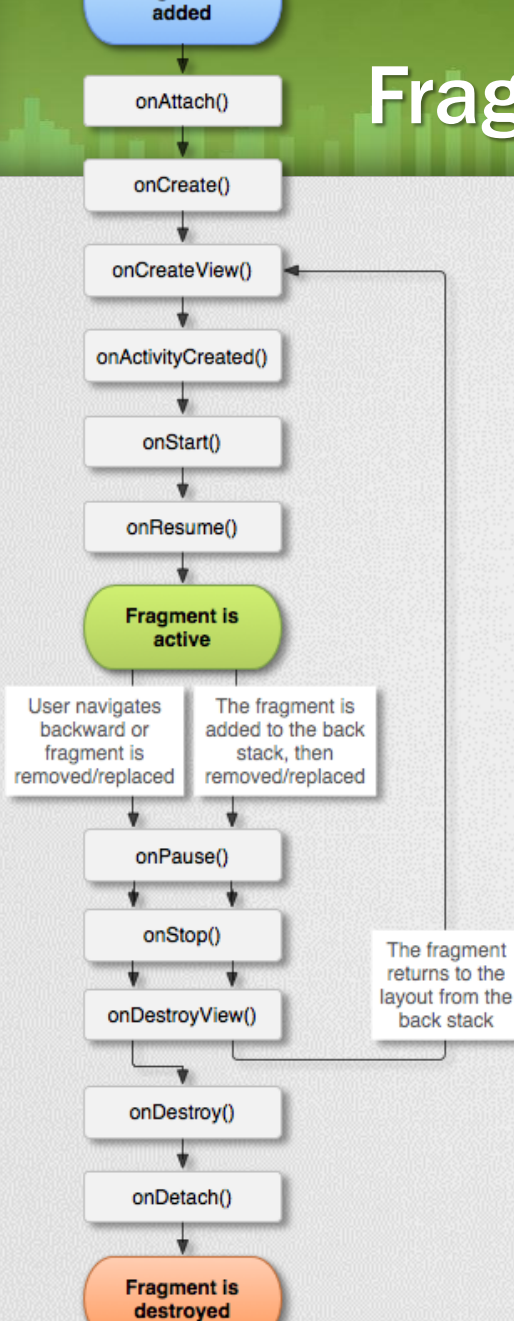

**Fragment** is

# **Fragment**

- Tervezési filozófia nagyobb képernyők kezelésére
- Gyakorlati szempontból megadhatjuk mely felületek kerülhetnek egymás mellé.
- Lényegében Activity-n belüli építő elem.
- Életciklus-modell szinkronban az Activity-vel

#### Bővebben:

[http://developer.android.com/guide/components/fragment](http://developer.android.com/guide/components/fragments.html) [s.html](http://developer.android.com/guide/components/fragments.html)

[http://developer.android.com/reference/android/app/Frag](http://developer.android.com/reference/android/app/Fragment.html) [ment.html](http://developer.android.com/reference/android/app/Fragment.html)

# **Fejlesztői környezet megismerése**

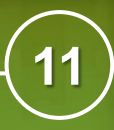

# Fejlesztő környezet telepítése

#### **Mi kell hozzá?**

- JDK telepítse
- **IntelliJ telepítése** [http://developer.android.com/sdk](http://developer.android.com/sdk/installing/studio.html) [/installing/studio.html](http://developer.android.com/sdk/installing/studio.html)
- Android SDK

Forrás: [http://developer.android.com/sdk/installi](http://developer.android.com/sdk/installing/studio.html) [ng/studio.html](http://developer.android.com/sdk/installing/studio.html)

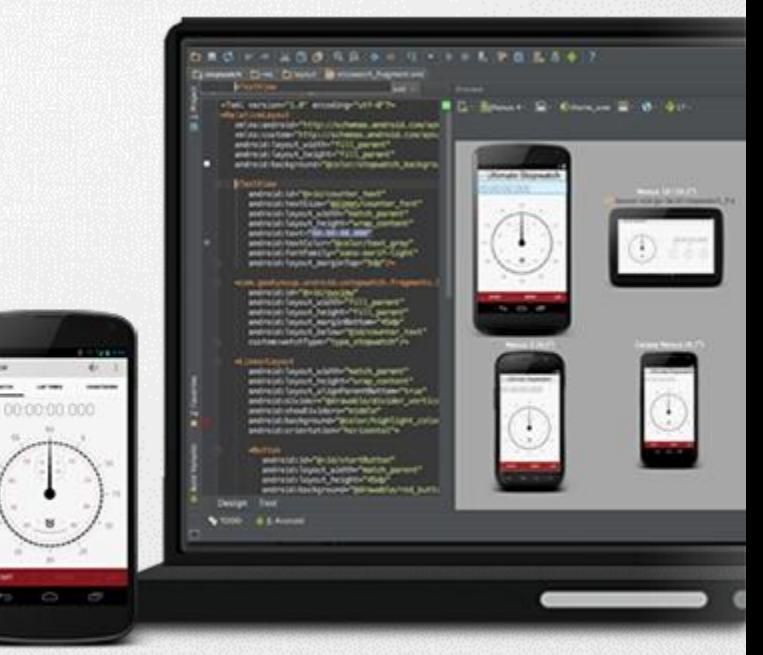

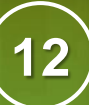

# Új projekt létrehozása

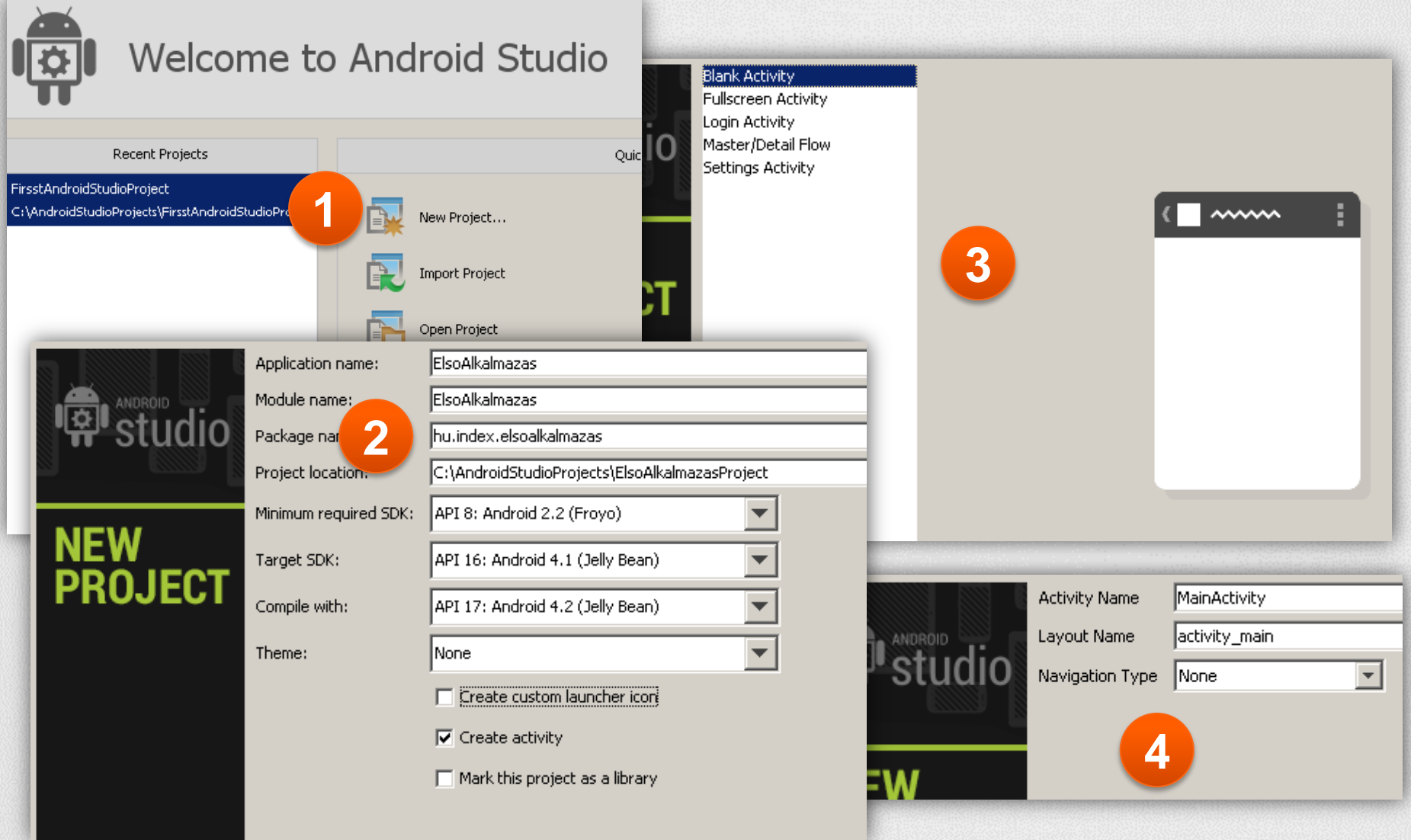

# Fejlesztő környezet bemutatása

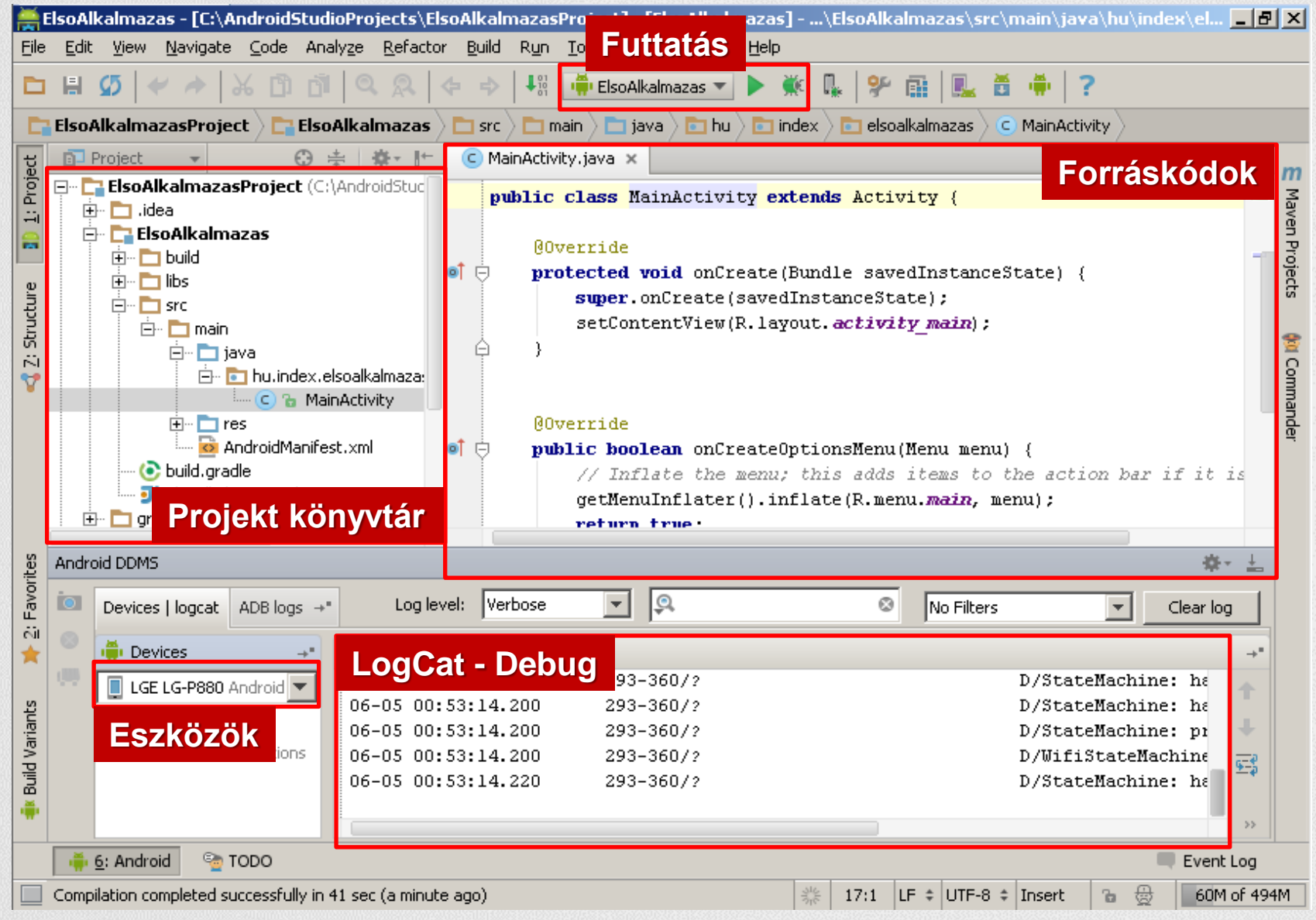

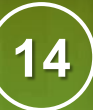

### Projekt felépítése

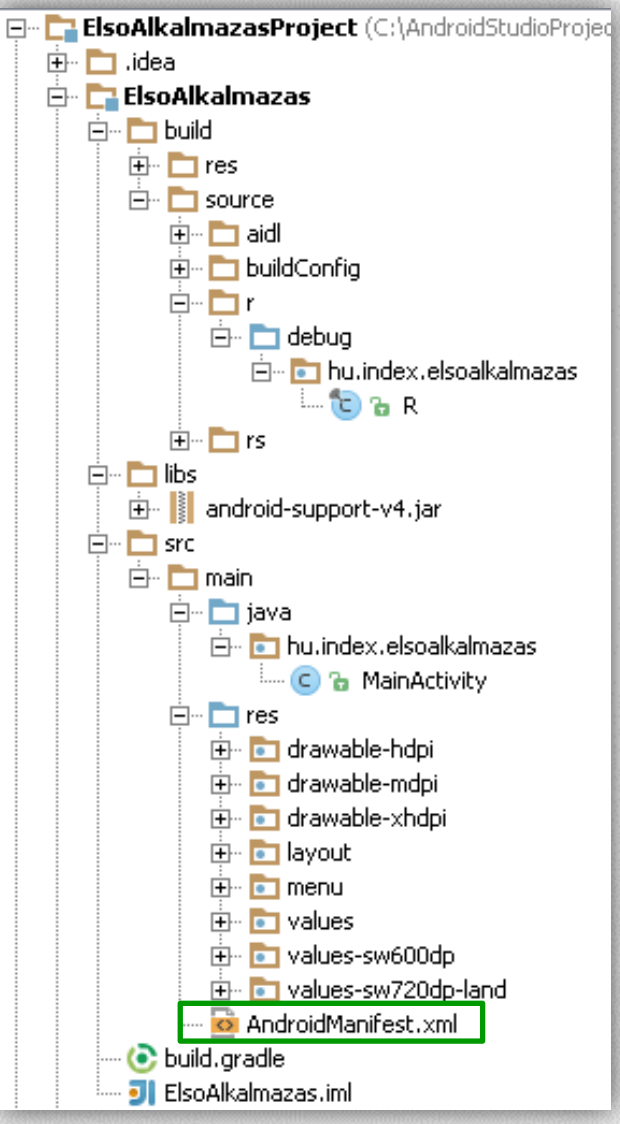

#### AndroidManifest.xml

Fontos információk, használati jogok, min. SDK verzió, Activity-k, Service-ok, Broadcast-ek nyílvántartása, stb…

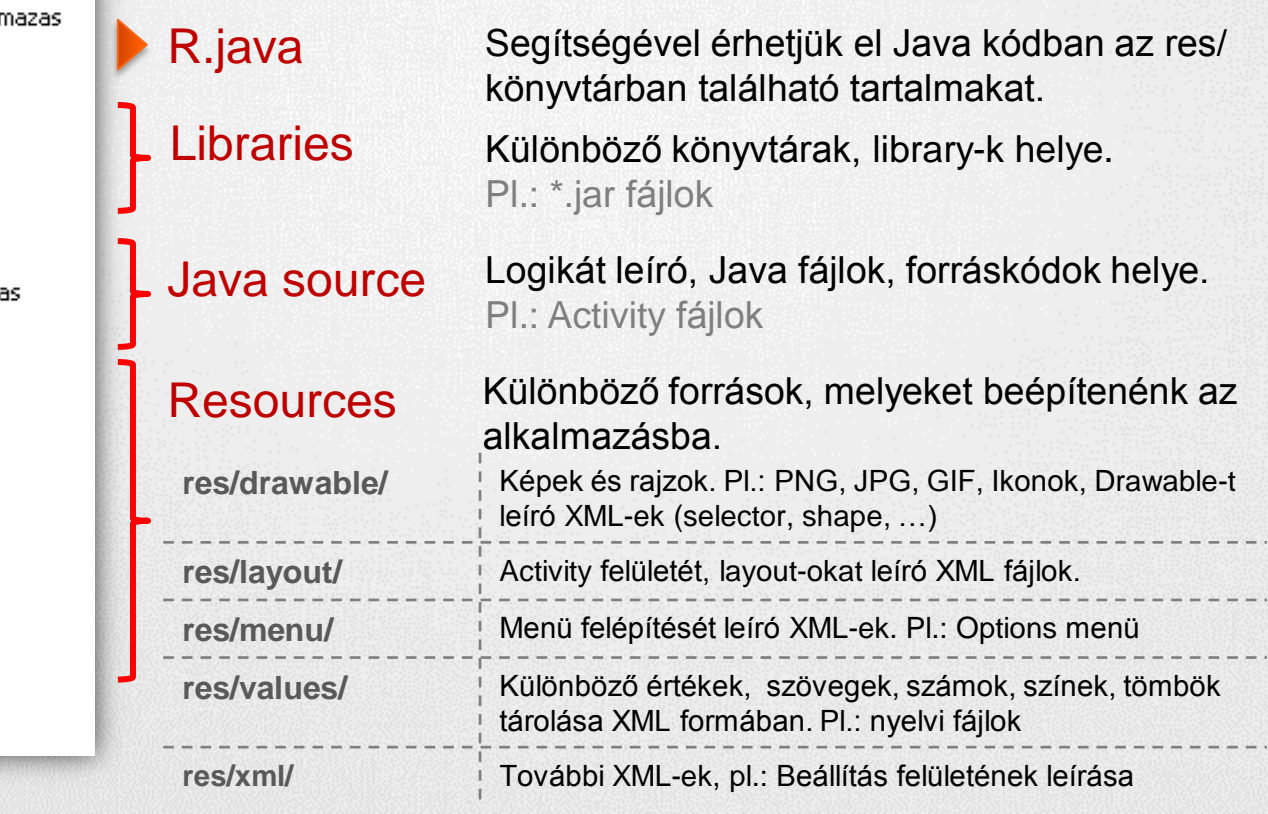

## Futtatás: Emulator

#### **Új Android virtuális eszköz hozzáadása**

Tools > Android > AVD Manager > New

#### **Beállíthatjuk**

- Hardveres jellemzőket
- Android verziót
- Emulációs paraméterek (GPU render)

#### **Emulátorról tudni érdemes:**

- Lassúcska szegény
- New/Edit után, első indításkor mindig lassabb, mint egyébként
- Emulátor is egy virtuális gép
- Nem mindent támogat: szenzorok, bluetooth, …
- [Emulátor irányítása billentyűzettel](http://developer.android.com/guide/developing/devices/emulator.html#controlling)

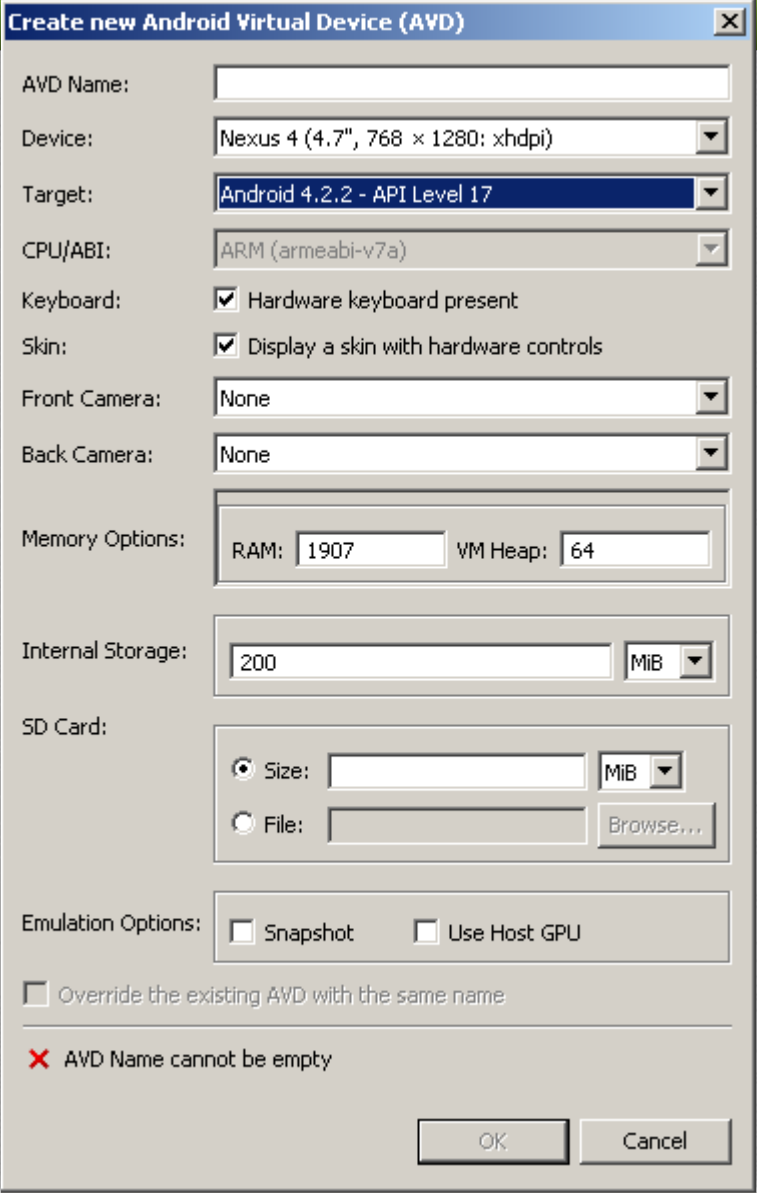

SICZ-MESZIÁR JÁNOS

# **16**

## Futtatás: Emulator (2)

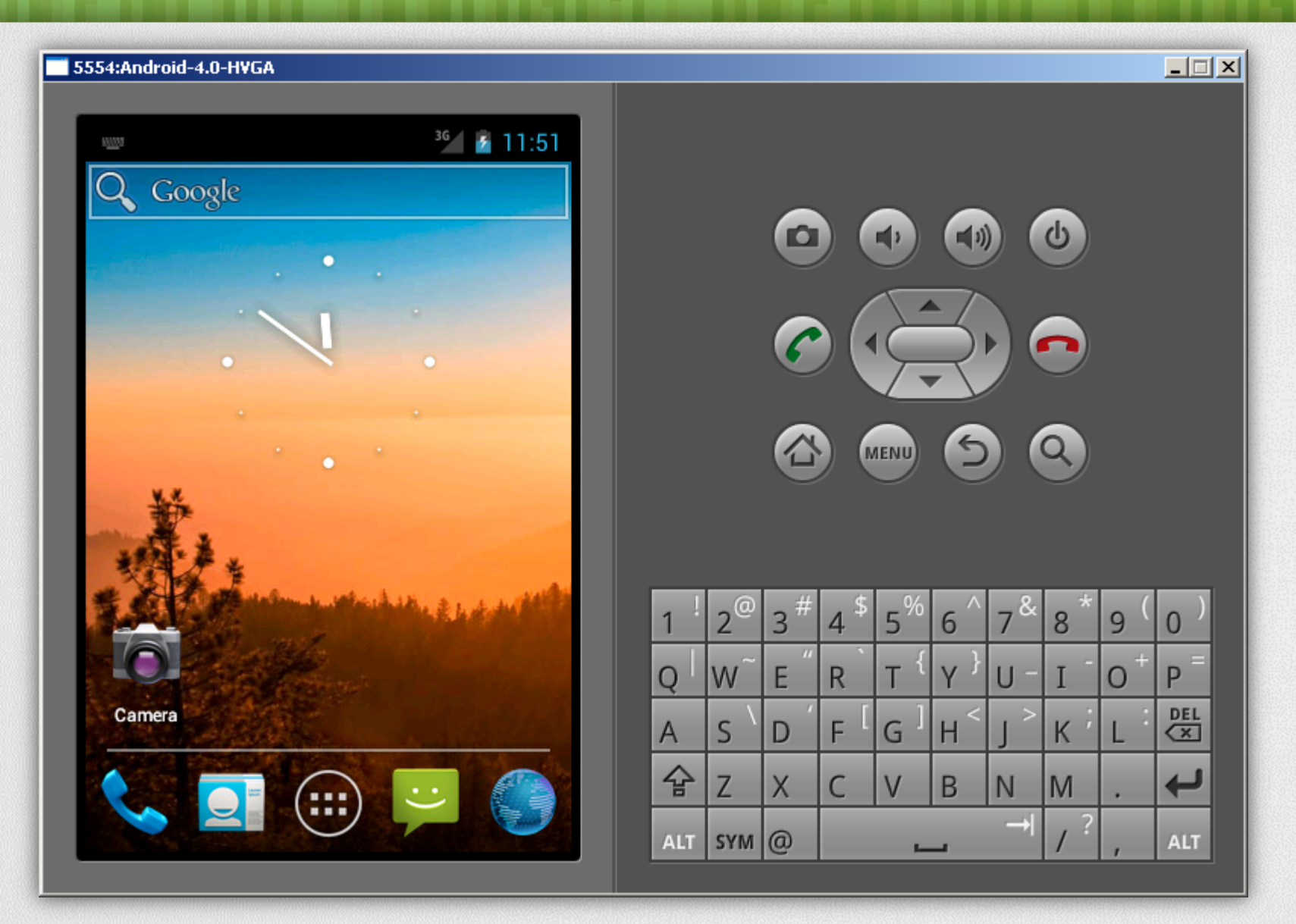

### Futtatás: Genymotion

- Emulátor alternatíva
- Open Source project
- Egy x86-os Androidot futtató VirtualBox virtuális gép
- **<http://www.genymotion.com/>**

#### **Miben jobb?**

- Gyorsabb, nincs ARM emulálás
- OpenGL és multiscreen támogatás
- Szenzorok szimulálása
- Könnyebb hamis pozíció emulálás

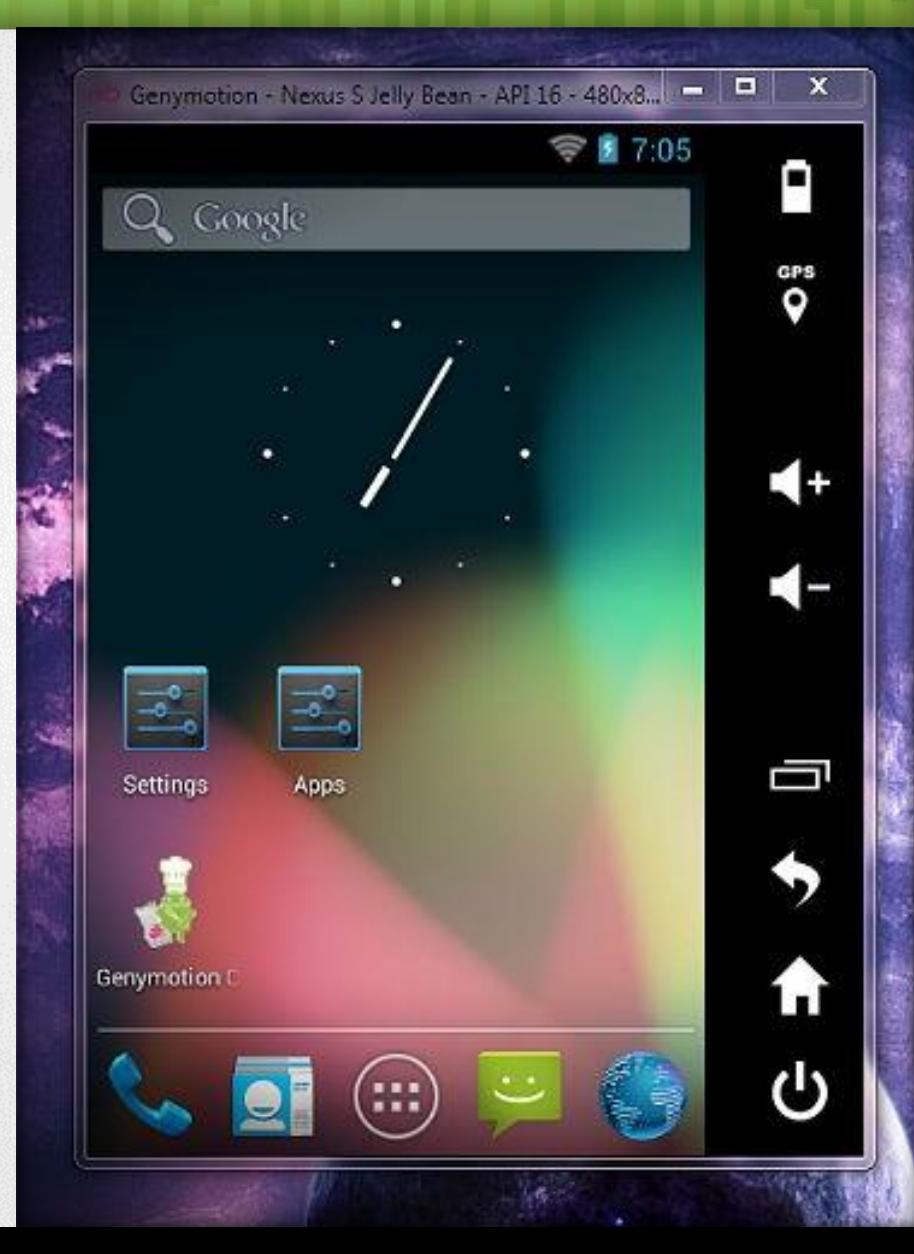

## Debug - DDMS

#### **Dalvik Debug Monitor Server**

Függetlenül: [SDK path] / tools / ddms.bat

#### IntelliJ: Tools > Android > Monitor (DDMS)

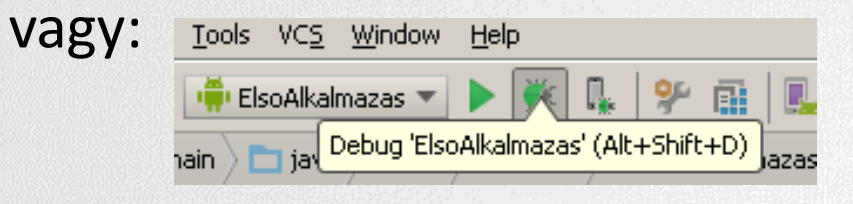

#### **Eredmény:**

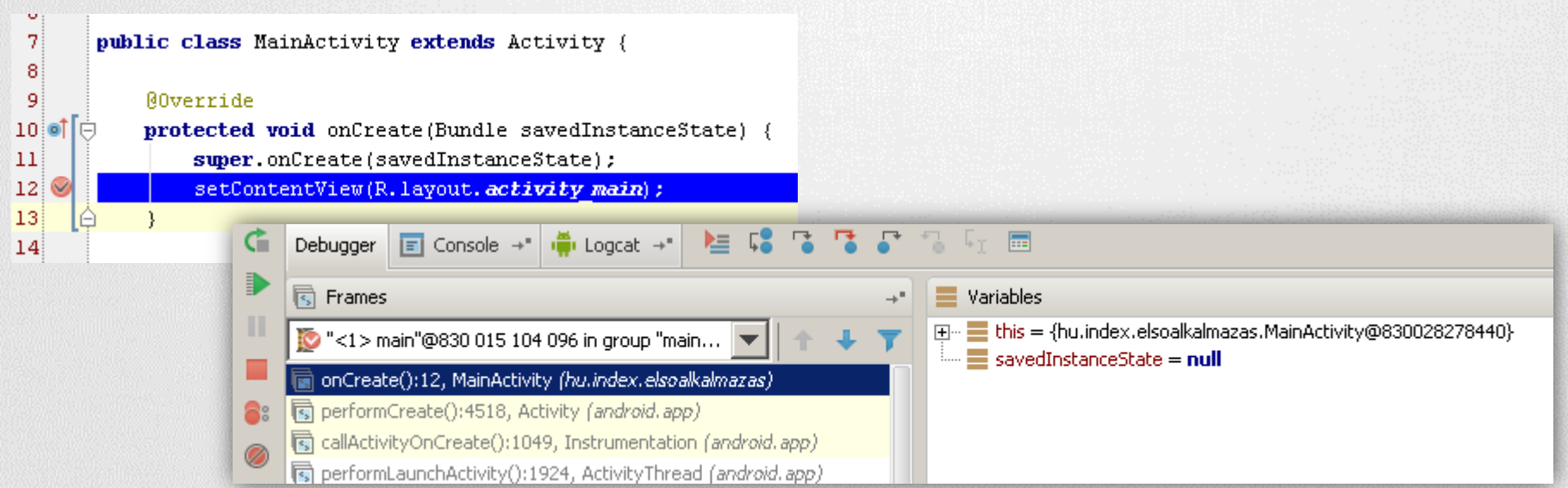

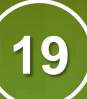

#### Debug(2) - LogCat

- Készülék vagy emulátor kiválasztása a Devices fülön
- LogCat fül alatt listázódik minden ami a rendszerben történik

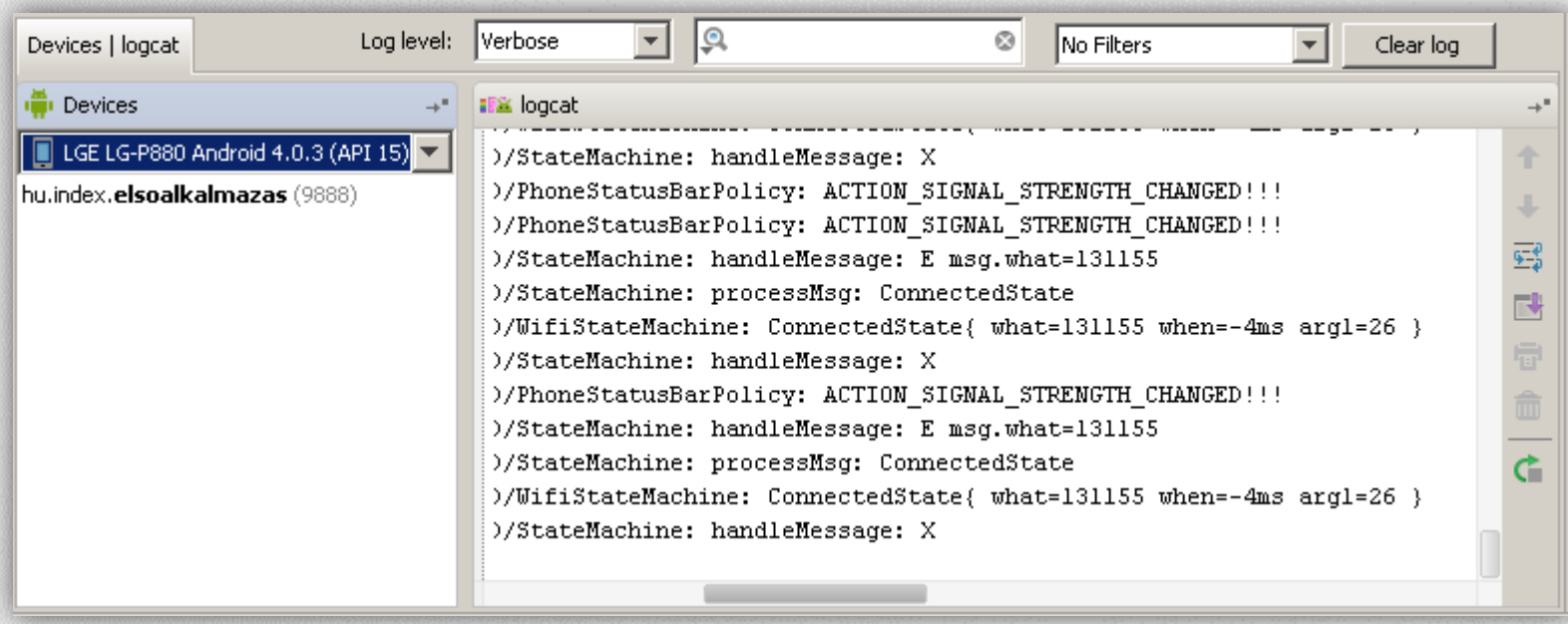

#### **Ajánlott filter használata:**

Log.d("cimke", "Ez történik:" + this.toString());